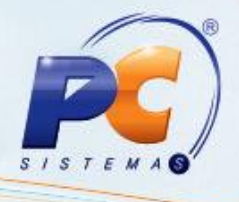

#### Sumário

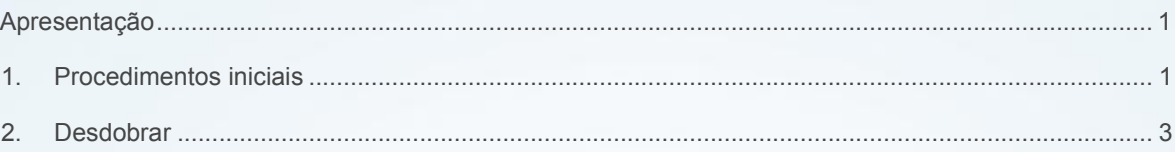

### <span id="page-0-0"></span>Apresentação

Esta rotina tem como objetivo permitir o desdobramento por agrupamento de vários títulos em apenas um, que tenham o mesmo critério de agrupamento (como, por exemplo, mesma filial, mesmo cliente, data de vencimento, cobrança, RCA, data de emissão e Nro. carregamento) de forma automática ou manual.

Abaixo, descrição da criação e das últimas alterações efetuadas no documento.

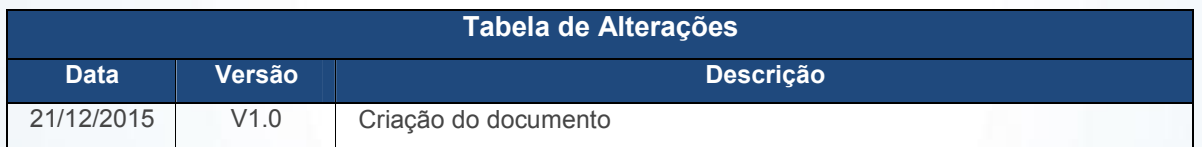

### 1. Procedimentos iniciais

<span id="page-0-1"></span>Neste tutorial você encontrará as opções de telas, abas, botões, filtros e campos necessários para ajudá-lo nos processos dessa rotina. Antes de utilizar a rotina 1228 Agrupamento de Contas a Receber é necessário verificar as permissões de acesso na rotina 530 - Permissão de Acesso a Rotinas, 131 – Permitir Acesso aos Dados e as parametrizações na rotina 132 - Parâmetros da Presidência. A tela principal da rotina apresenta a caixa Desdobramento com opções que dividem o processo de desdobramento por agrupamento em três formas:

 $\checkmark$  Automático por Agrupamento: utilizado para realizar o processo de desdobramento por agrupamento dos títulos de forma automática. Esta opção é validada pela permissão de acesso 13 - Bloquear Acesso ao Tipo Automático por Agrupamento e, caso esteja marcada, ao clicar o botão Próximo na tela inicial, será exibida mensagem de alerta Usuário

© Todos os direitos reservados. – PC Sistemas – v 1.0 - Data: 24/12/2015 Página 1 de 10

Capacitação Continuada: A PC Sistemas disponibiliza soluções em treinamento, através de modalidades de ensino que vão ao encontro da necessidade específica do cliente, buscando satisfazer seu objetivo na relação de investimento x benefício. São oferecidos cursos presenciais e à distância. Os treinamentos presenciais podem ser ministrados em todos os Centros de Treinamentos da PC ou na empresa do cliente (In Loco). Conheça nossos programas de capacitação continuada, acessando o site www.treinamentopc.com.br/

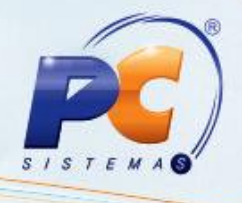

sem acesso para desdobramento automático!, caso contrário o processo seguirá normalmente.

 $\checkmark$  Manual: utilizado para realizar o processo de desdobramento de forma manual.

 $\checkmark$  Agendado (semiautomático): utilizado para possibilitar a realização do processo de agrupamento conforme o agendamento e plano de pagamento, previamente definido no cadastro do cliente, para clientes que compram com frequência e acertam periodicamente.

Seguem abaixo todas as Permissões de Acesso e Parâmetrização utilizadas nesta rotina, que devem ser habilitadas. Caso uma dessas permissões de acesso esteja desabilitada, o procedimento ou dado não será realizado ou exibido na rotina 1214. Estas permissões de acesso devem ser liberadas ao usuário de acordo com a política da empresa.

 Verifique se as permissões de acesso da rotina 530 - Permitir Acesso a Rotina foram realizados:

 $1 -$  Desdobrar Títulos de 2 ou Mais Clientes

 $\checkmark$  2 – Acesso ao campo VI. Acréscimos

 $\checkmark$  3 – Acesso ao campo VI. Crédito

- $\checkmark$  5 Permitir desdobrar títulos (boletos bancários) agrupados
- $6$  Permite Alterar Campos de Agrupamento
- $\checkmark$  7 Desdobrar para Cliente Princ., Mesmo Sem Estar Selecionado
- $\checkmark$  8 Impedir Desdobramento de Título com Cliente Bloqueado
- $\checkmark$  10 Impedir "Exibir Somente Títulos Acertados no Caixa Motorista"
- $\checkmark$  11 Permitir Antecipação de Vencimento
- $\checkmark$  12 Permitir Vários Títulos com os Mesmos Dados de Cheque

© Todos os direitos reservados. – PC Sistemas – v 1.0 - Data: 24/12/2015 Página 2 de 10

Capacitação Continuada: A PC Sistemas disponibiliza soluções em treinamento, através de modalidades de ensino que vão ao encontro da necessidade específica do cliente, buscando satisfazer seu objetivo na relação de investimento x benefício. São oferecidos cursos presenciais e à distância. Os treinamentos presenciais podem ser ministrados em todos os Centros de Treinamentos da PC ou na empresa do cliente (In Loco). Conheça nossos programas de capacitação continuada, acessando o site www.treinamentopc.com.br/

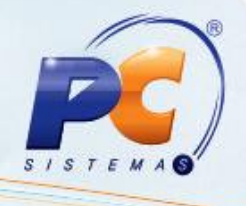

 $\checkmark$  13 - Bloquear Acesso ao Tipo "Automático por Agrupamento.

 $\checkmark$  14 - Não permitir desdobramento com vencimento inferior a data atual.

 $\checkmark$  15 - Bloquear Acesso ao Tipo Agendado (semiautomático).

• Verifique se as permissões de acesso a dados da rotina rotina 131 – Permitir Acesso a Dados foram liberados:

 $\checkmark$  1 - Filial

 Verifique se as permissões de acesso da rotina 132 – Parâmetros da Presidência foram realizados:

2659 - Utiliza roteirização;

 $\checkmark$  2660 - Atualiza rota de clientes no momento da venda? :

 $\checkmark$  1259 – N° máximo dias no desdobramento (rotina 1210);

 $\checkmark$  2195 – Utilizar controle de limite de crédito por CPF ou CNPJ;

 $\checkmark$  2714 - Usar Processo de Agrupamento Agendado;

 $\checkmark$  1416 – Permitir desdobrar título vencido;

 $\checkmark$  1057 – Permitir desdobrar com RCAs Diferentes (rotinas 402, 1210, 1228);

 $\checkmark$  1035 – Verifica Nível de Venda no Acerto e Desdobramento.

### 2. Desdobramentos

### 2.1 Automático

Objetivo é realizar o desdobramento de forma automática dos títulos a receber.

© Todos os direitos reservados. – PC Sistemas – v 1.0 - Data: 24/12/2015 Página 3 de 10

Capacitação Continuada: A PC Sistemas disponibiliza soluções em treinamento, através de modalidades de ensino que vão ao encontro da necessidade específica do cliente, buscando satisfazer seu objetivo na relação de investimento x benefício. São oferecidos cursos presenciais e à distância. Os treinamentos presenciais podem ser ministrados em todos os Centros de Treinamentos da PC ou na empresa do cliente (In Loco). Conheça nossos programas de capacitação continuada, acessando o site www.treinamentopc.com.br/

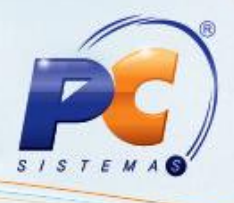

Importante: quando for selecionada a opção Nenhum no filtro Filial serão apresentados os títulos de todas as filiais da empresa.

Caso exista algum impedimento para realizar o desdobramento do título selecionado, será apresentado o motivo pelo qual não é possível prosseguir o processo de desdobramento, na parte inferior da rotina na tela Duplicatas a Desdobrar ao clicar o botão Próximo; Ao realizar o desdobramento de boletos bancários, todas as informações bancárias serão deletadas, como por exemplo, o código de barras e a linha digitável. Sendo necessário gerar novos dados na rotina 1502 – Baixar Arquivo Magnético CNAB 400. A rotina não permite o desdobramento de títulos com carregamento em aberto.

 Verifique se os Parâmetros da rotina 132 – Parâmetros da Presidência foram habilitados conforme necessidade:

- 2718 Forma de Cálculo de Juros;
- $\checkmark$  1259 N° máximo dias no desdobramento (rotina 1210);
- $\checkmark$  2195 Utilizar controle de limite de crédito por CPF ou CNPJ;
- $\checkmark$  1416 Permitir desdobrar título vencido;
- $\checkmark$  1057 Permitir desdobrar com RCAs Diferentes (rotinas 402, 1210, 1228);
- $\checkmark$  1035 Verifica Nível de Venda no Acerto e Desdobramento.

Passos para a execução do processo:

2.1.1 Selecionar a opção Automático por Agrupamento, selecionando esta opção, será apresentado novo processo de desdobramento por agrupamento;

2.1.2 Clique o botão Próximo;

2.1.3 Selecionar a Filial que deseja visualizar e realizar o agrupamento de contas a receber;

© Todos os direitos reservados. – PC Sistemas – v 1.0 - Data: 24/12/2015 Página 4 de 10

Capacitação Continuada: A PC Sistemas disponibiliza soluções em treinamento, através de modalidades de ensino que vão ao encontro da necessidade específica do cliente, buscando satisfazer seu objetivo na relação de investimento x benefício. São oferecidos cursos presenciais e à distância. Os treinamentos presenciais podem ser ministrados em todos os Centros de Treinamentos da PC ou na empresa do cliente (In Loco). Conheça nossos programas de capacitação continuada, acessando o site www.treinamentopc.com.br/

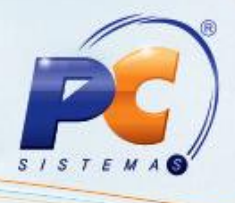

2.1.4 Caso deseje especificar a pesquisa, utilizar os demais filtros disponibilizados na rotina;

2.1.5 Clique o botão Próximo;

2.1.6 Selecione na caixa Opções de Agrupamento os campos que determinam a forma de agrupamento dos títulos, conforme necessidade do cliente, para que sejam apresentados na planilha Duplicatas a Desdobrar, clicando o botão >;

2.1.7 Clique o botão Próximo;

2.1.8 Selecionar na planilha os títulos que deseja realizar o desdobramento, caso seja todas as duplicatas, clique o botão Marcar Todos;

2.1.9 Clique o botão Próximo;

2.1.10 Inserir na planilha Desdobramento Automático os dados necessários para a realização do desdobramento;

2.1.11 Clique o botão Próximo;

2.1.12 Será apresentada a tela Informação com a seguinte mensagem Processo de agrupamento de contas a receber concluído! Favor conferir os títulos gerados pela rotina, se eles estão consistentes com as entradas feitas no desdobramento. Clique OK.

2.1.13 Clique o botão Próximo para iniciar novo desdobramento.

#### 2.2 Manual

Objetivo é realizar o desdobramento de forma manual dos títulos a receber.

Para simular o desdobramento de título, siga os passos abaixo:

2.2.1 Selecione a opção Manual;

© Todos os direitos reservados. – PC Sistemas – v 1.0 - Data: 24/12/2015 Página 5 de 10

Capacitação Continuada: A PC Sistemas disponibiliza soluções em treinamento, através de modalidades de ensino que vão ao encontro da necessidade específica do cliente, buscando satisfazer seu objetivo na relação de investimento x benefício. São oferecidos cursos presenciais e à distância. Os treinamentos presenciais podem ser ministrados em todos os Centros de Treinamentos da PC ou na empresa do cliente (In Loco). Conheça nossos programas de capacitação continuada, acessando o site www.treinamentopc.com.br/

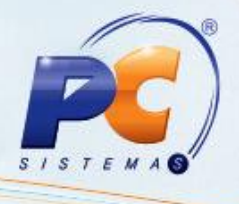

2.2.2 Clique o botão Próximo;

2.2.3 Selecionar a Filial (is) que deseja visualizar e realizar o agrupamento de contas a receber;

2.2.4 Caso deseje especificar a pesquisa, utilizar os demais filtros disponibilizados na rotina;

2.2.5 Clique o botão Próximo;

2.2.6 Selecionar na planilha os títulos que deseja realizar o desdobramento, caso seja todas as duplicatas, clique o botão Marcar Todos;

Observação: caso seja um título baixado através do Força de Vendas, será demonstrada a mensagem: O título xxx não pode ser baixado, pois está na rota do RCA. Favor realizar o acerto do título na rotina 410 – Acerto de carga/caixa, não permitindo alterações nos títulos, garantindo que o mesmo desdobramento realizado no Força de Vendas seja realizado no WinThor, evitando assim erros de processo e falhas no financeiro. Para isto, é necessário validar através da rotina 132 - Parâmetros da Presidência o parâmetro 2659 - Utiliza roteirização e o parâmetro 2660 – Atualiza rota de clientes no momento da venda?.

2.2.7 Clique o botão Próximo;

2.2.8 Informe os dados do desdobramento na planilha;

Observações: caso selecione o tipo de cobrança Cartão:

 Será apresentada a seguinte mensagem: Foi informada uma cobrança que está parametrizada como cartão de crédito, deseja dividir tal valor no cartão?, escolha uma das opções conforme necessidade;

 Quando marcada na rotina 522 – Cadastrar tipo de cobrança, aba Cartão de crédito, a opção A taxa de administração da operadora será cobrada na primeira parcela, a cobrança da taxa administrativa da operadora de cartão será cobrada tudo na primeira parcela.

© Todos os direitos reservados. – PC Sistemas – v 1.0 - Data: 24/12/2015 Página 6 de 10

Capacitação Continuada: A PC Sistemas disponibiliza soluções em treinamento, através de modalidades de ensino que vão ao encontro da necessidade específica do cliente, buscando satisfazer seu objetivo na relação de investimento x benefício. São oferecidos cursos presenciais e à distância. Os treinamentos presenciais podem ser ministrados em todos os Centros de Treinamentos da PC ou na empresa do cliente (In Loco). Conheça nossos programas de capacitação continuada, acessando o site www.treinamentopc.com.br/

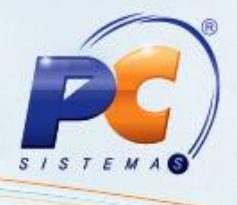

2.2.9 Caso escolha a opção Sim, será aberta a tela Dividir contas a receber no cartão.

2.2.10 Informe os dados conforme necessidade;

2.2.11 Clique o botão Confirmar;

2.2.12 Preencha os campos: Vl. Acréscimo, Vl. Cartório, Vl. Crédito caso necessário;

2.2.13 Clique o botão Próximo;

2.2.14 Será apresentada a tela Informação com a seguinte mensagem Processo de agrupamento de contas a receber concluído! Favor conferir os títulos gerados pela rotina, se eles estão consistentes com as entradas feitas no desdobramento. Clique em OK. Será apresentada a mensagem Deseja imprimir o(s) recibo(s) do(s) título(s) desdobrado(s) como cheque à vista?, clique em Sim, onde será emitido recibo com cobrança igual a CHV. Caso contrário o recibo não será impresso.

2.2.15 Clique o botão Próximo para iniciar novo desdobramento.

#### Observações:

 Caso exista algum impedimento para realizar o desdobramento do título selecionado, será apresentado na parte inferior da rotina na tela Duplicatas a Desdobrar, ao clicar o botão Próximo, o motivo pelo qual não é possível prosseguir o processo de desdobramento;

 Ao realizar o desdobramento de boletos bancários, todas as informações bancárias serão deletadas, como por exemplo, o código de barras e a linha digitável. Sendo necessário gerar novos dados na rotina 1502 – Baixar Arquivo Magnético CNAB 400. A rotina não permite o desdobramento de títulos com carregamento em aberto.

#### 2.3 Agendado

Objetivo possibilitar o desdobramento agendado, ou seja, permitir que o usuário defina, de acordo com as atividades da empresa, se os agrupamentos serão realizados considerando a

© Todos os direitos reservados. – PC Sistemas – v 1.0 - Data: 24/12/2015 Página 7 de 10

Capacitação Continuada: A PC Sistemas disponibiliza soluções em treinamento, através de modalidades de ensino que vão ao encontro da necessidade específica do cliente, buscando satisfazer seu objetivo na relação de investimento x benefício. São oferecidos cursos presenciais e à distância. Os treinamentos presenciais podem ser ministrados em todos os Centros de Treinamentos da PC ou na empresa do cliente (In Loco). Conheça nossos programas de capacitação continuada, acessando o site www.treinamentopc.com.br/

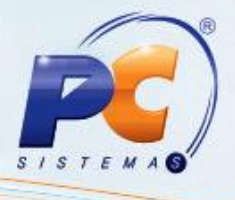

data do último agrupamento e a periodicidade, ou considerando a data previamente agendada na rotina 1203 - Extrato de Cliente.

Verifique se o parametriro da rotina 132 está habilitado conforme necessidade:

#### 2714 - Usar Processo de Agrupamento Agendado

Passos para a execução do processo:

2.3.1 Na tela inicial, marque a opção Agendado (semiautomático). Em seguida, clique em Próximo;

Observação: caso esteja marcada a permissão 15 - Bloquear Acesso ao Tipo Agendado (semiautomático) na rotina 530 - Permitir Acesso a Rotina, ao clicar em Próximo será exibida a mensagem Usuário sem acesso para desdobramento agendado (semiautomático).

2.3.2 Selecione o Cliente e, caso queira realizar o agrupamento de acordo com a data do último agrupamento e a periodicidade, marque a opção Data Agrupamento, caso deva ser considerada a data agendada e a periodicidade, marque a opção **Data de** Agendamento e clique em Próximo;

2.3.3 Selecione na planilha a duplicata a desdobrar e clique em Próximo;

2.3.4 Na planilha, informe os dados do desdobramento, durante este processo, ao selecionar o tipo de cobranca Cartão, será apresentada a seguinte mensagem: Foi informada uma cobrança que está parametrizada como cartão de crédito, deseja dividir tal valor no cartão?, escolha uma das opções conforme necessidade;

2.3.5 Caso escolha a opção Sim, será aberta a tela Dividir contas a receber no cartão. Informe os dados conforme necessidade, e clique o botão Confirmar;

2.3.6 Clique em Próximo. Será exibida a mensagem Deseja realizar o desdobramento dos títulos listados? escolha a opção Sim;

Observação: quando marcada na rotina 522 – Cadastro tipo de cobrança, aba Cartão de crédito, a opção % taxa de administração a cobrança da taxa administrativa da operadora de cartão será cobrada na primeira parcela.

© Todos os direitos reservados. – PC Sistemas – v 1.0 - Data: 24/12/2015 Página 8 de 10

Capacitação Continuada: A PC Sistemas disponibiliza soluções em treinamento, através de modalidades de ensino que vão ao encontro da necessidade específica do cliente, buscando satisfazer seu objetivo na relação de investimento x benefício. São oferecidos cursos presenciais e à distância. Os treinamentos presenciais podem ser ministrados em todos os Centros de Treinamentos da PC ou na empresa do cliente (In Loco). Conheça nossos programas de capacitação continuada, acessando o site www.treinamentopc.com.br/

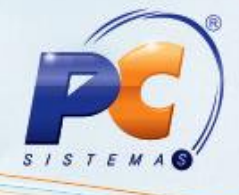

Mantenha o WinThor Atualizado, assim você proporciona o crescimento da sua empresa através de soluções criadas especialmente para o seu negócio!

Estamos à disposição para mais esclarecimentos e sugestões.

Fale com a PC: www.pcsist.com.br

© Todos os direitos reservados. – PC Sistemas – v 1.0 - Data: 24/12/2015 Página 9 de 10

Capacitação Continuada: A PC Sistemas disponibiliza soluções em treinamento, através de modalidades de ensino que vão ao encontro da necessidade específica do cliente, buscando satisfazer seu objetivo na relação de investimento x benefício. São oferecidos cursos presenciais e à distância. Os treinamentos presenciais podem ser ministrados em todos os Centros de Treinamentos da PC ou na empresa do cliente (In Loco).<br>Conheça nossos p

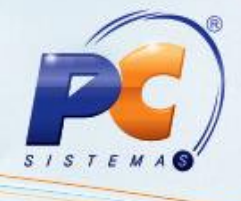

Central de Relacionamento - (62) 3250 0210

© Todos os direitos reservados. – PC Sistemas – v 1.0 - Data: 24/12/2015 Página 10 de 10

Capacitação Continuada: A PC Sistemas disponibiliza soluções em treinamento, através de modalidades de ensino que vão ao encontro da necessidade específica do cliente, buscando satisfazer seu objetivo na relação de investi